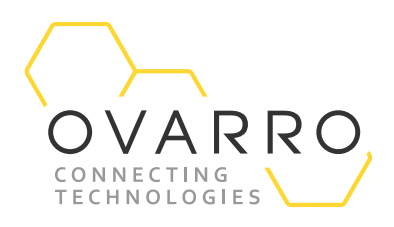

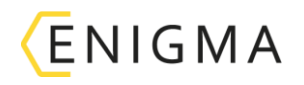

## Enigma Readback

### Quick Reference Guide – IXD-701-QRG-044/4.1

#### 9 November 2020

1. From the PC run the *Enigma* software by clicking on the desktop Icon or programs menu

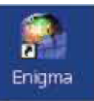

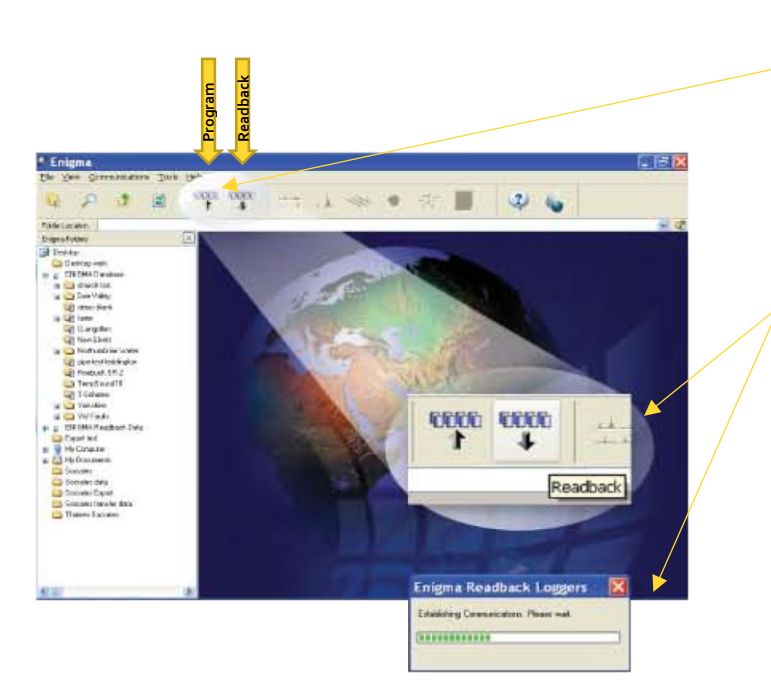

2. These two buttons are the logger **Program** and Readback buttons

> (The *Enigma* case lid must be closed when Programming or Reading back loggers via the software)

3. Ensure the USB communications cable is connected. Click on the Readback button which will produce the following progress box

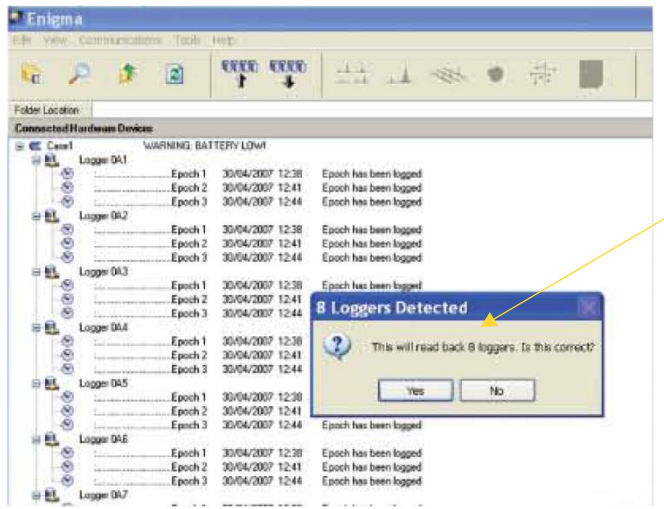

4. The status window indicates how many loggers have been found in the case and asks for confirmation before progressing to the *Enigma* Readback wizard shown overleaf

The document contains confidential and proprietary information of Ovarro LD Limited and must be kept strictly confidential. It may not be disclosed in whole or in part under any circumstances without the express prior written consent of Ovarro LD Limited.

# OVARRO

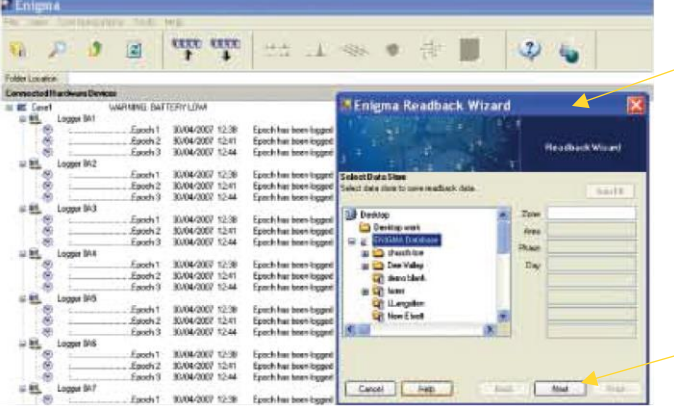

5. The Readback wizard indicates the location it is going to store the data in the **ENIGMA** Database. It will ask for a Location name or 'Zone'. This can be a DMA reference number or name, etc

It is possible to enter Zone – Area – Phase, etc. The minimum entry is the Zone field

6. After entering a Zone name, etc (above) click on the **Next** button

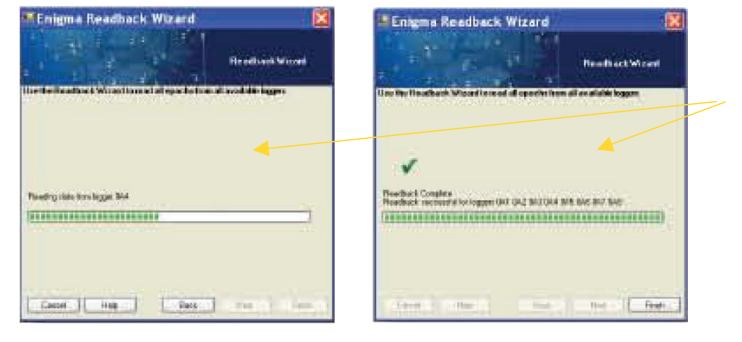

These dialogue/progress boxes appear.

#### Then the dialogue box below

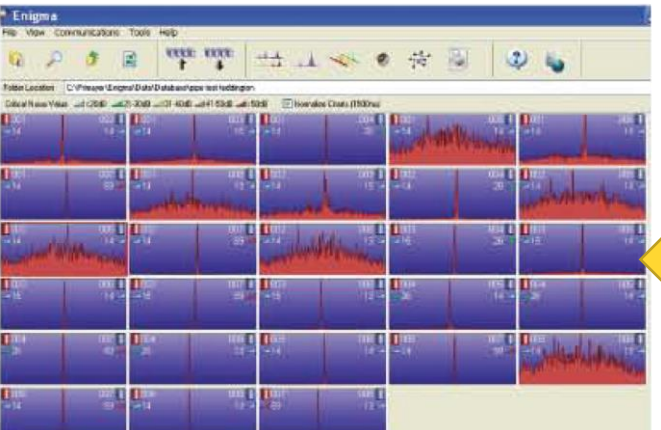

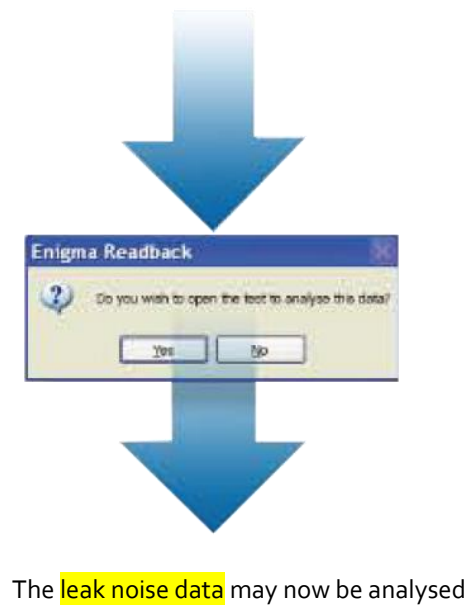